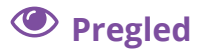

Svaki obveznik u sustavu eVisitor može pregledati podatke o svojim objektima i smještajnim jedinicama, a koje unosi nadležna turistička zajednica. Moguće je pregledati osnovne podatke o objektima te dodatne karakteristike objekta. Obveznik ne može sam mijenjati podatke koje unosi turistička zajednica već ih može samo pregledati i provjeriti njihovu ispravnost.

Svaki obveznik u sustavu eVisitor ima mogućnost uređivanja dodatnih karakteristika objekta. Dodatne karakteristike objekta ne unosi turistička zajednica nego ih obveznik ukoliko želi može sam ažurirati. Prilikom uređivanja dodatnih podataka o svojim objektima, obveznik treba voditi računa o ispravnosti istih s obzirom da će iste provjeravati inspekcija. Unutar obrasca za uređivanje dodatnih karakteristika objekta unosi se i šifra za MUP.

Svaki obveznik u sustavu eVisitor može vidjeti iznose uplata i zaduženja za sve svoje objekte na području cijele Republike Hrvatske. eVisitor na temelju vrste obveznika i prijave i odjave turista automatski izračunava zaduženja te ih povezuje s odgovarajućom uplatom.

Svaki obveznik u sustavu eVisitor vidi uplatnicu sa ukupnim iznosom duga po pojedinom objektu. Uplatnicu je moguće preuzeti i ispisati. Na uplatnici se nalaze svi podaci potrebni za plaćanje. Uplatnica sadrži i 2D barkod.

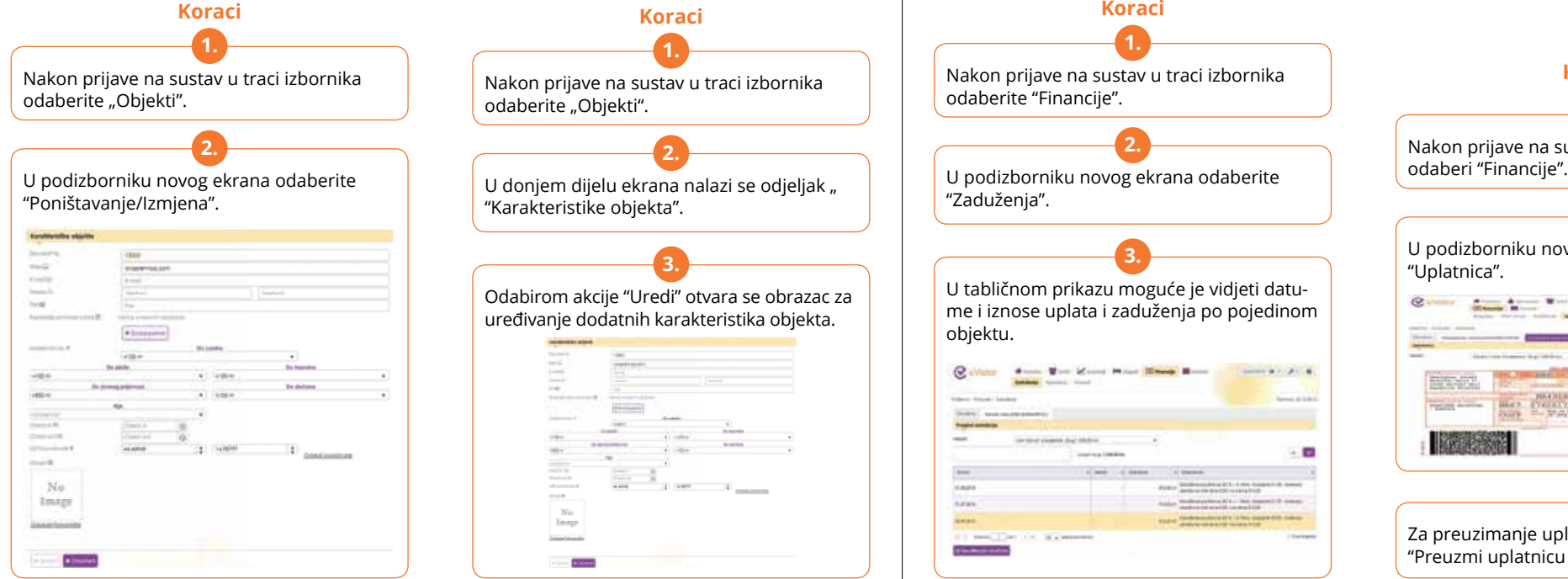

## **C Pregled C Uređivanje I Q Zaduženja I Q Uplatnica**

**Allena** 

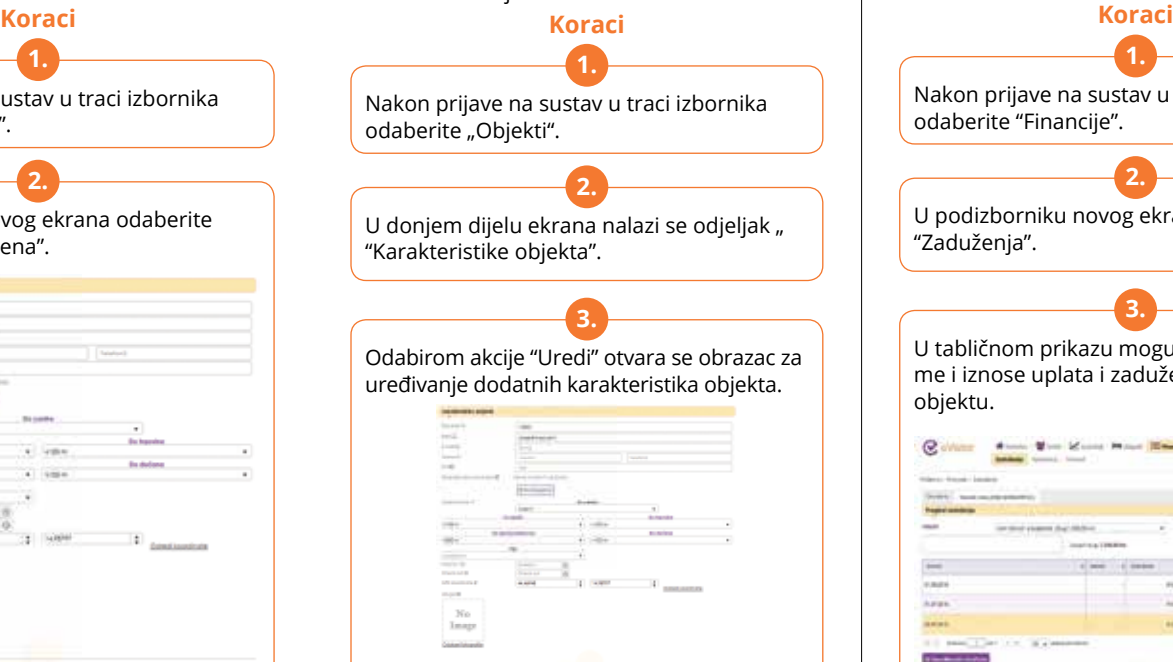

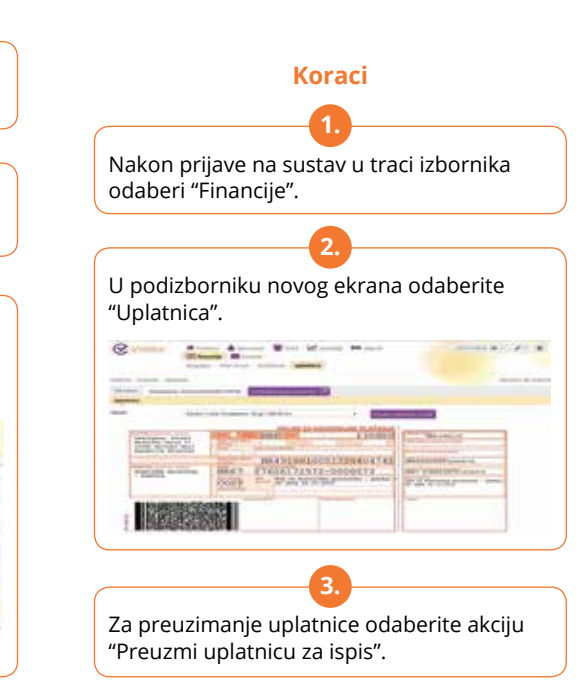

## Nakon prijave na sustav u traci izbornika odaberite "Financije". "Zaduženja". U tabličnom prikazu moguće je vidjeti datu-

me i iznose uplata i zaduženja po pojedinom objektu. 

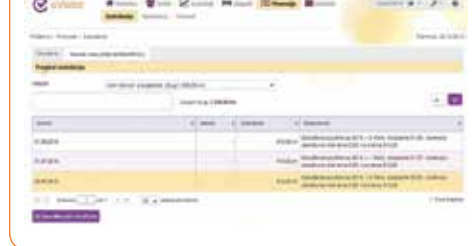

**eVisitor@htz.hr** Hrvatska turistička zajednica Glavni ured Iblerov trg 10/IV, 10000 Zagreb, Hrvatska **www.evisitor.hr**

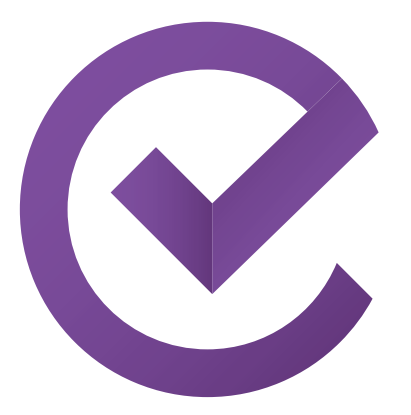

# eVisitor

Informacijski sustav za prijavu i odjavu turista

### **Kontakt**

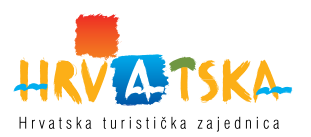

**eVisitor** je jedinstveni online informacijski sustav koji povezuje sve turističke zajednice u Republici Hrvatskoj i omogućava dnevni uvid u stanje turističkog prometa, ažurnu bazu podataka o smještajnim objektima i pružateljima usluga smještaja, izvještavanje u statističke i marketinške svrhe u realnom vremenu te bolju kontrolu naplate boravišne pristojbe s ciljem ostvarivanja većih prihoda u sektoru turizma. **eVisitor** koristi oko 300 turističkih zajednica, 60.000 pružatelja usluga smještaja, Hrvatska turistička zajednica, Predstavništva Hrvatske turističke zajednice, Ministarstvo turizma, Ministarstvo uprave, Ministarstvo unutarnjih poslova, Carinska uprava i inspekcija, Državni zavod za statistiku te ostali sudionici.

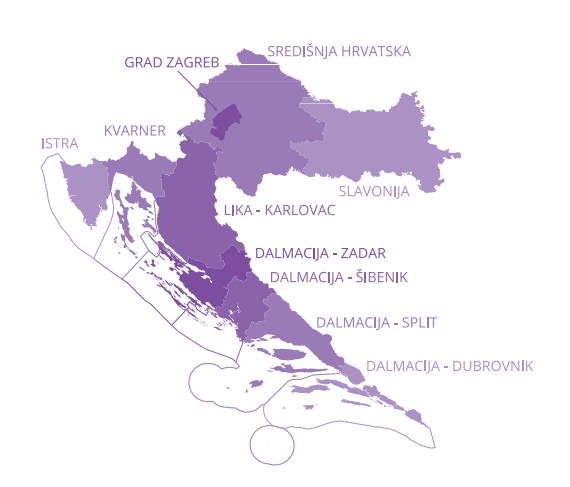

Svaki obveznik u sustavu eVisitor ima mogućnost uređivanja prijave za određeni skup podataka za koje je to moguće. Uređivanje prijave se koristi u slučaju da je došlo do pogreške. Podatke je moguće uređivati samo za trenutno prijavliene turiste.

Prijava turista vezana je uz objekt u kojem turisti borave. Na obrascu za prijavu turista potrebno je iz padajućeg izbornika odabrati objekt u koji želite prijaviti turiste. Potrebno je popuniti sva tražena polja te odabrati željenu akciju.

Turiste je potrebno odjaviti putem ekrana za odjavu turista. U tablici se nalaze svi turisti koji nisu odjavljeni. Potrebno je odabrati turiste koje želite odjaviti, odabrati datum odjave te odgovarajuću akciju. eVisitor omogućava ručnu ili automatsku odjavu turista temeljem predviđenog datuma odlaska.

Svaki obveznik u sustavu eVisitor može poništiti prijavljene turiste u za to zakonski predviđenom roku. Poništavanje se radi isključivo u slučaju da je to neophodno tj. da je turist zabunom prijavljen ili je odmah otišao. Prilikom poništavanja potrebno je navesti razlog poništenja prijave. Poništavanje prijave autorizira Hrvatska turistič-

ka zajednica.

odaberite "Turisti".

the control definement

**Hubeled** (1970)

 $\frac{1}{2} \left( \frac{1}{2} \right) \left( \frac{1}{2} \right) \left( \frac{1}{2} \right)$ 

**SALES** 

Prijava Vam omogućava rad sa sustavom eVisitor. Prijava nije moguća bez korisničkog imena, lozinke i TAN liste. Navedene podatake preuzmite kod nadležne osobe u Vašoj turističkoj zajednici. Sve aktivnosti u sustavu se bilježe i vezane su uz Vaše korisničko ime.

## **Informacije Prijava turista Odjava turista Poništavanje Izmjena Prijava na sustav eVisitor**

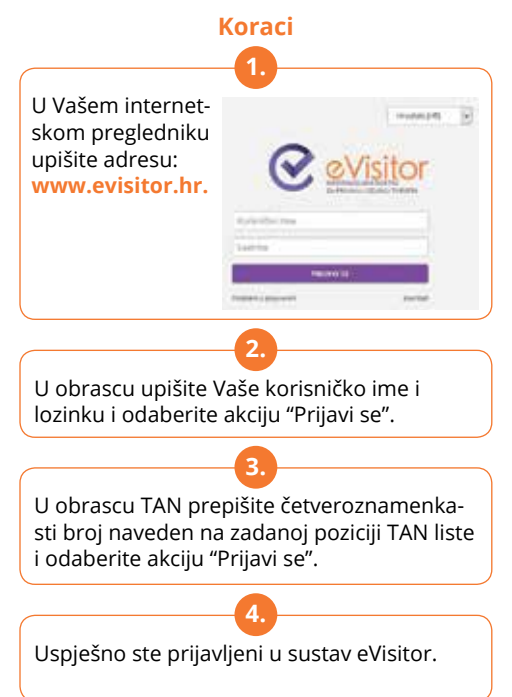

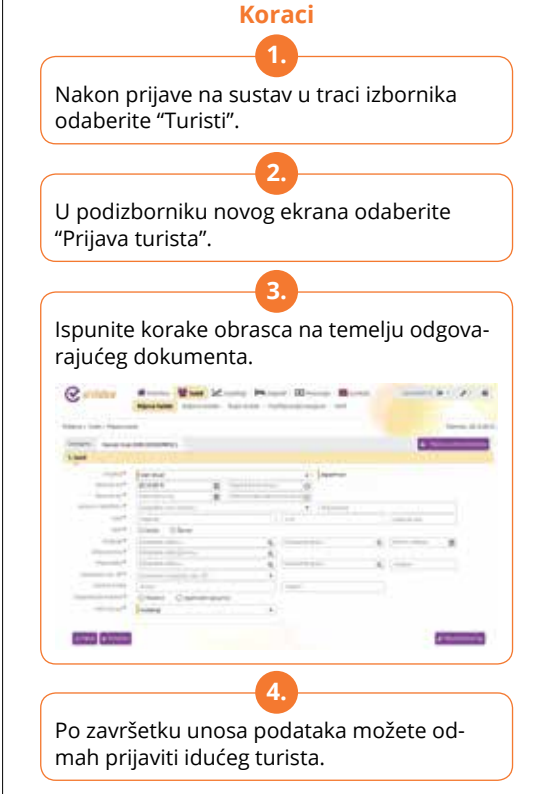

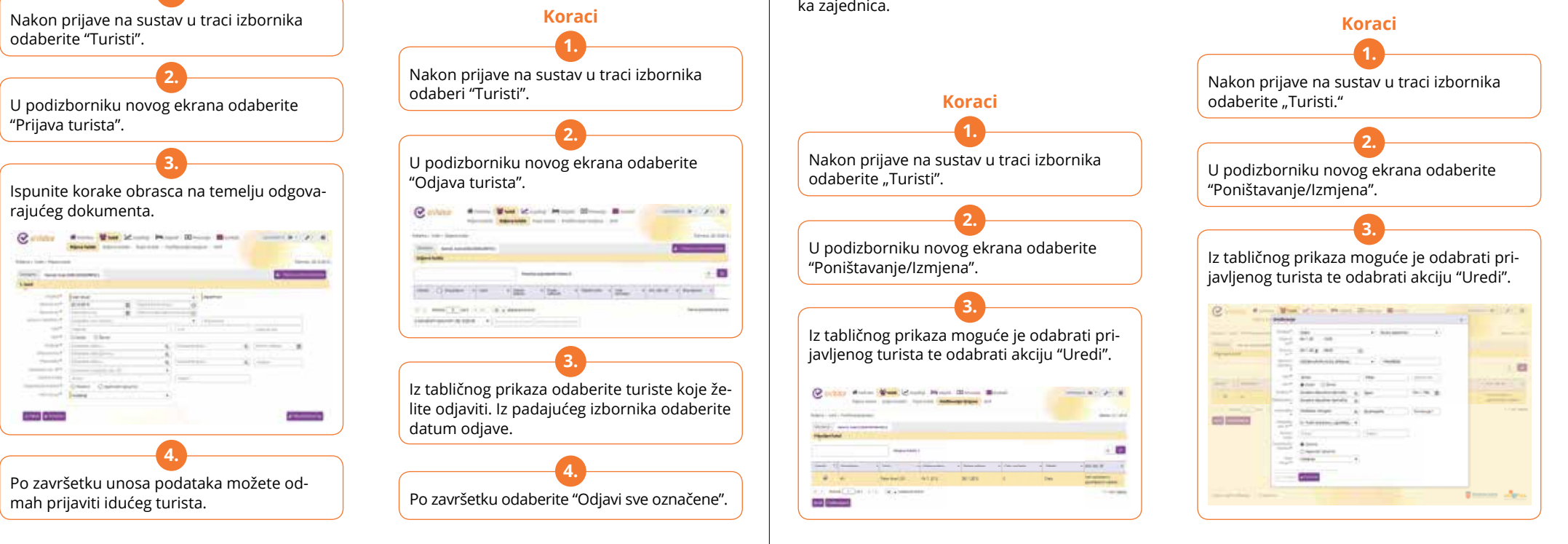

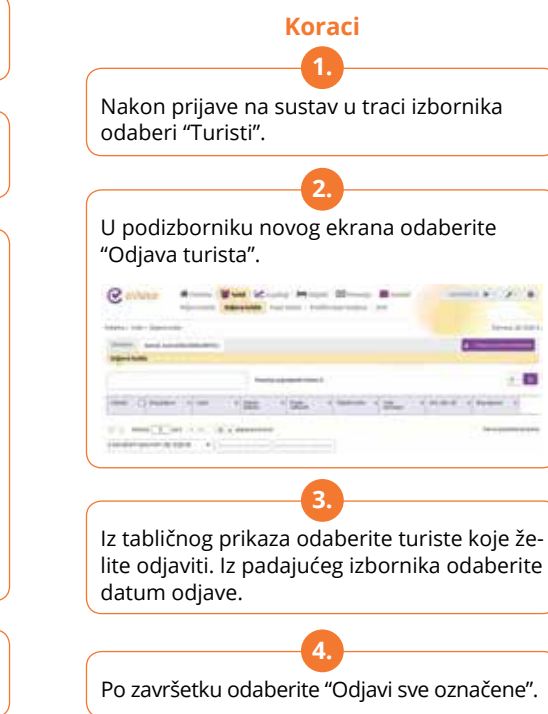